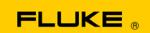

# **Instrument Security Procedures**

#### Model:

Fluke 566, Fluke 568

### **Product Name:**

Infrared Thermometer

### **Instrument Description:**

Infrared Thermometer

#### **Memory Description:**

Fluke 566 uses 2 MCUs: MSP430F1491 for main function and MSP430F2013 for AD sampling. The Fluke 568 uses 3 MCUs: MSP430F1491 for main function, MSP430F2013 for AD sampling, and CY7C63813 for USB. These MCUs all have an on-chip flash to restore its firmware. Some calibrating data is stored in the Flash of MSP430F1491. All of this memory is inaccessible to users.

Both the Fluke 566 and Fluke 568 have a 24LC256 EEPROM that stores users test data and setup parameters.

## **Memory Cleaning Instructions:**

Users can clean the stored test data in 24LC256 through the User Interface menus.

1. From the main menu, press the **Menu** softkey until **Mem** shows as the left softkey function. The last memory location appears on the display.

To access the Delete menu:

2. Press the **Delete** softkey.

To delete all of the records:

- 3. Press the **All** softkey.
- 4. At the confirmation screen, press the **Yes** softkey.

The parameter setups are also saved in 24LC256 and include Emissivity, °C or °F selection, Alarm setting, Backlight on/off, Laser on/off and Language selection. Users are unable to clean the parameter setup by one process, but they can reset it, one parameter at a time, according to users menu.